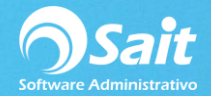

## **Ajuste Rápido de Existencias**

En SAIT se puede realizar un ajuste rápido y sencillo de existencias de un solo artículo, este proceso agregar en el Kardex un movimiento de: Entrada por Ajuste al Inventario o Salida por Ajuste al Inventario según sea el caso.

Para realizar este proceso siga las siguientes instrucciones.

- 1. Entrar a SAIT e ir a Inventario / Ajuste Rápido de Existencias
	- Ingresamos el código del artículo o si no conocemos la clave, damos clic en el signo de interrogación.
	- Se mostrarán datos de Fecha del Ajuste y Existencia actual del artículo (antes del ajuste).
	- Capturar en el campo: "Existencia Física" la existencia con la que usted cuenta y desea ver reflejado dentro del sistema.
	- Hacer clic en el botón **[Ajustar]**
	- Listo, nuestras existencias han sido ajustadas.

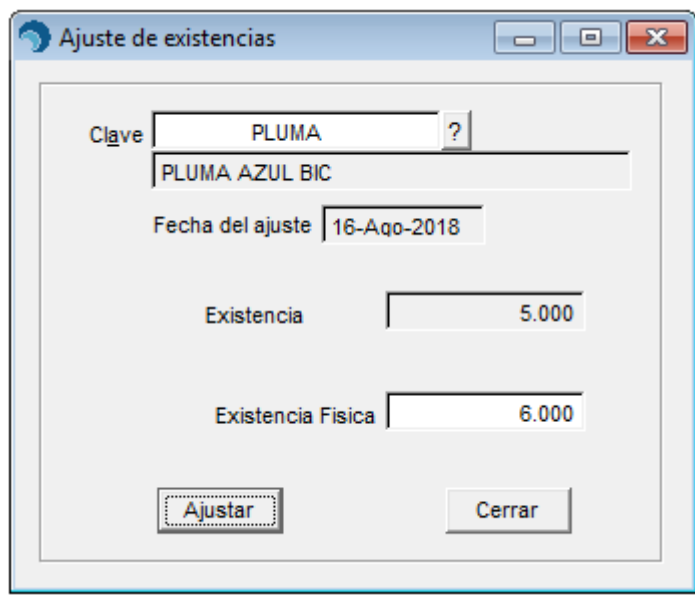

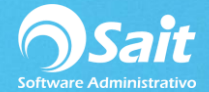

## 2. Nos dijimos a Inventario / Kardex del Artículo

Ahora en el Kardex del artículo podemos visualizar un movimiento de Entrada por Ajuste al Inventario con clave **EA** y Folio 9 haciendo referencia al ajuste que acabamos de realizar, en caso de haber ingresado una cantidad menor en existencia física a la actual del artículo se generará un movimiento con clave **SA** haciendo referencia a una Salida por Ajuste al Inventario (segunda imagen).

Un ajuste de inventario desde esta opción considerará los costos de las siguientes capas disponibles ya que no se puede hacer un ajuste ingresando un costo en específico.

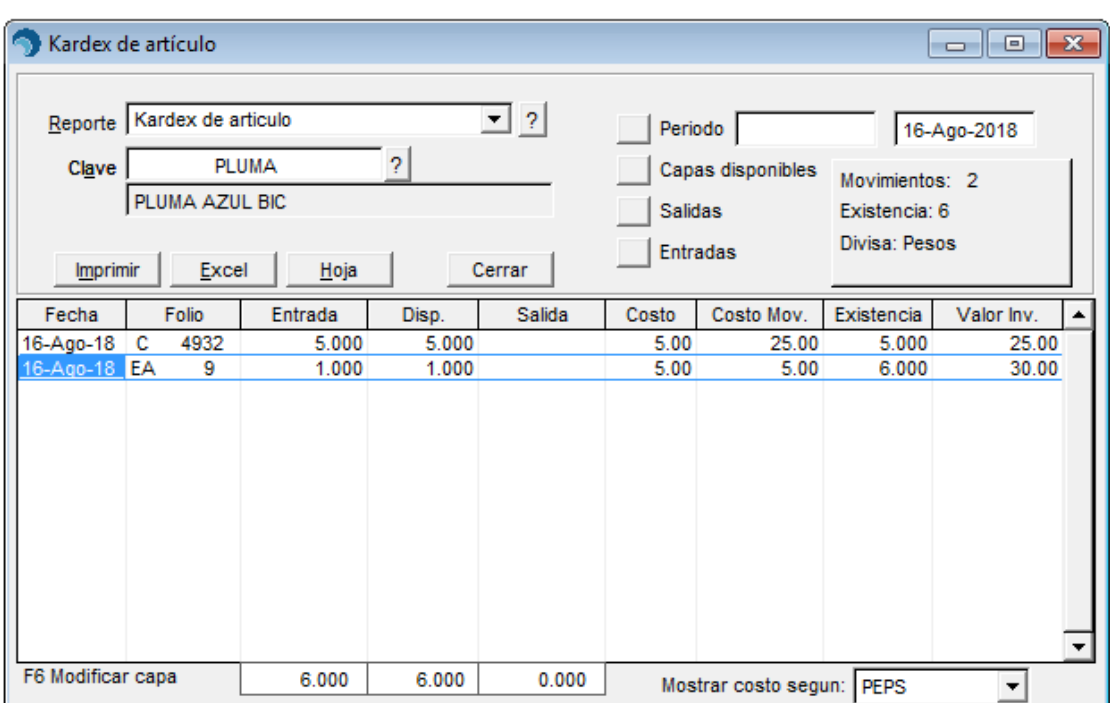

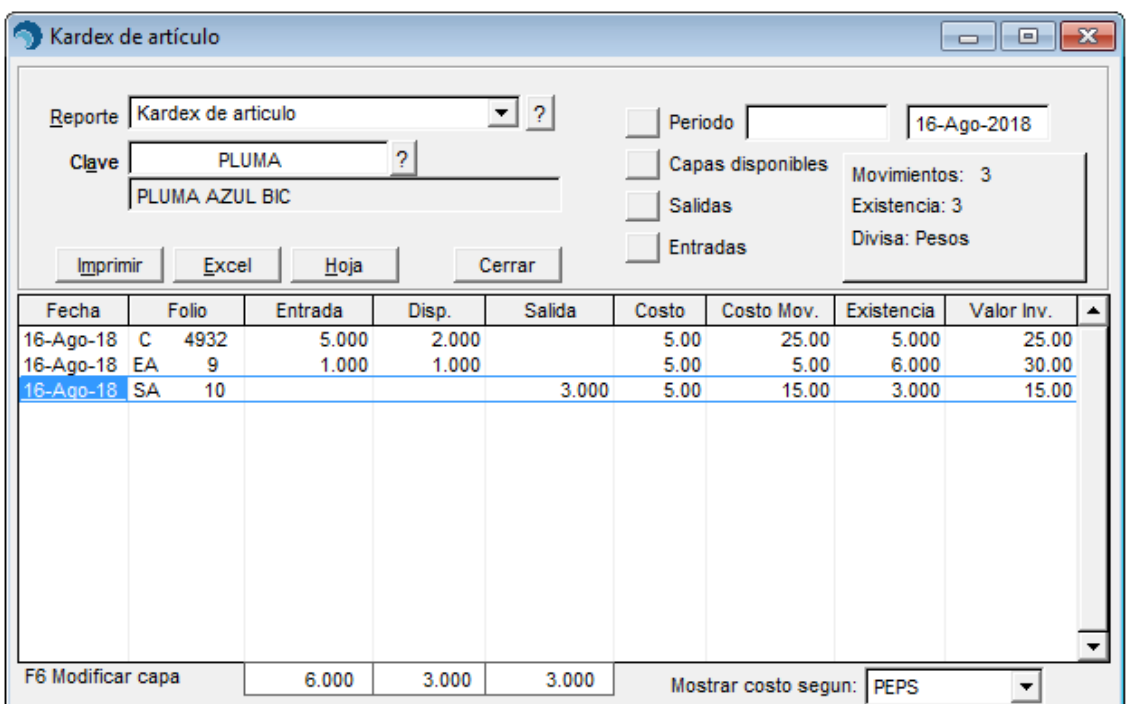